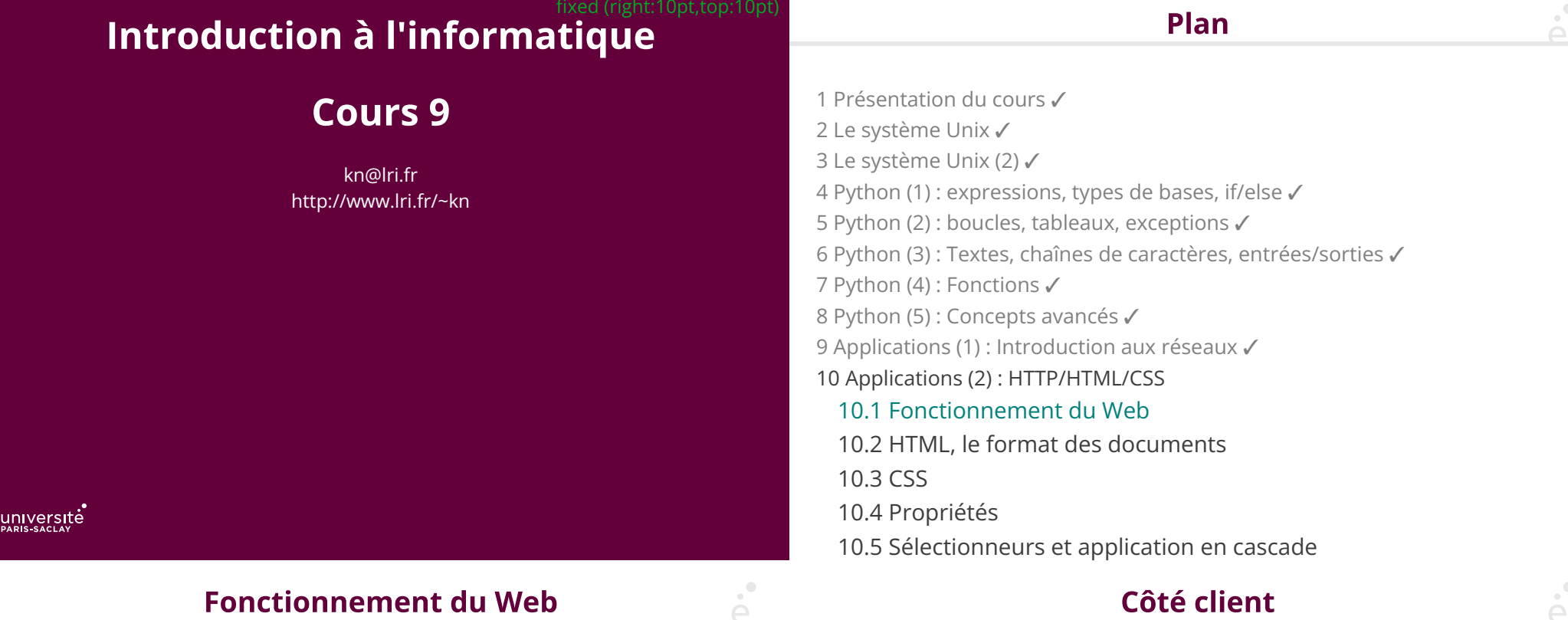

# Cote client

Le navigateur :

- ◆ Analyse l'URL demandée
- ◆ Obtient l'adresse IP auprès du serveur DNS
- ◆ Établit une connexion (potentiellement sécurisée) avec le serveur
- ◆ Envoie une requête HTTP au serveur
- ◆ Récupère la page envoyée par le serveur dans sa réponse
- ◆ Analyse la page et récupère les éléments référencés : images, sons, …
- ◆ E�ectue le traitement du code client
- ◆ Met en forme le contenu et l'a�che dans la fenêtre

3 / 52

### Côté serveur

- ◆ Le serveur attend les connexions sur un port par défaut (80 dans le cas de HTTP)
- ◆ À chaque nouvelle connexion le serveur véri�e la validité de la requête :
	- ◆ le document demandé existe ?
	- ◆ le client est autorisé à accéder au document ?
- ◆ …
- ◆ Le serveur répond à la requête :
	- ◆ Exécution de code côté serveur, récupération de données dans une BD, …
- ◆ Envoi de la page au client

URL: Uniform Resource Locator identifie un document sur internet Une URL se décompose en 3 parties

- ◆ protocole (comment ?)
- ◆ adresse (où ?)
- ◆ document (quoi ?)

Syntaxe (simplifiée) :

protocole://adresse/document

Exemple :

 $\sum_{i=1}^{n}$ 

http://www.lri.fr/~kn/teach\_fr.html

5 / 52

# **Adressage des documents Web (2/3)**

On peut aussi préciser un numéro de port, des paramètres et un emplacement :

protocole://adresse:port/document?p1=v1&p2=v2#empl

Exemple :

#### http://www.youtube.com:80/results?search\_query=cat#search-results

Le serveur utilise les paramètres passés par le client dans l'URL pour *calculer* le contenu de la page (changer la chaîne « cat » ci-dessus et essayer)

## **Adressage des documents Web (3/3)**

6 / 52

La racine d'un site Web (ex: http://www.lri.fr/) correspond à un répertoire sur le disque du serveur (ex: /var/www). Le fichier

 http://www.lri.fr/index.html se trouve à l'emplacement

 /var/www/index.html Le serveur Web peut aussi effectuer des réécritures d'adresses :

http://www.lri.fr/~kn/index.html

devient

/home/kn/public\_html/index.html

7 / 52

**Format des messages HTTP** 

- ◆ Le client se connecte au serveur, envoie sa requête, se déconnecte
- ◆ Le serveur se connecte au client, envoie sa réponse, se déconnecte
- ◆ Indépendant du contenu : permet d'envoyer des documents (hyper) texte, du son, des images, …

◆ Sans état: chaque paire requête/réponse est indépendante (le serveur ne maintient pas d'information sur le client entre les requêtes)

◆ Protocole en mode texte

#### Les messages ont la forme suivante

- ◆ Ligne initiale CR LF
- ◆ zéro ou plusieurs lignes d'option CR LF
- ◆ CR LF

 $\sum_{i=1}^{n}$ 

- ◆ Corp du message (document envoyé, paramètres de la requête, …)
- ◆ Requête la première ligne contient un nom de méthode (GET, POST, HEAD, …), le paramètre de la méthode et la version du protocole
- ◆ Réponse la version du protocole, le code de la réponse (200, 404, 403, …) et un message informatif

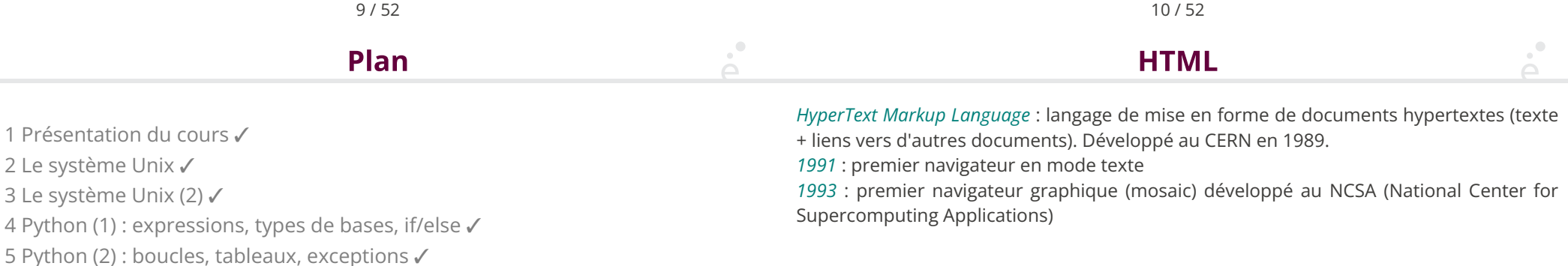

#### 10.2 HTML, le format des documents

9 Applications (1) : Introduction aux réseaux √

- 10.3 CSS
- 10.4 Propriétés

7 Python (4) : Fonctions ✓

8 Python (5) : Concepts avancés ✓

10 Applications (2) : HTTP/HTML/CSS 10.1 Fonctionnement du Web ✓

10.5 Sélectionneurs et application en cascade

6 Python (3) : Textes, chaînes de caractères, entrées/sorties ✓

- ◆ est un document semi-structuré
- ◆ dont la structure est donnée par des balises

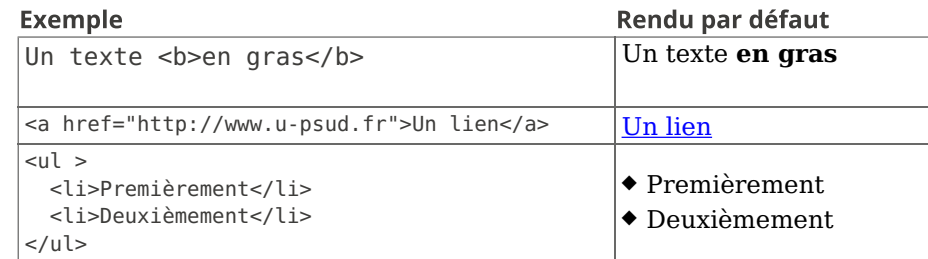

On dit que

<toto> est une balise ouvrante et </toto> une balise fermante. On peut écrire <toto/> comme raccourci pour <toto></toto>.

13 / 52

- 1973 : GML, Generalised Markup Language développé chez IBM. Introduction de la notion de balise.
- 1980 : SGML, Standardised GML, adopté par l'ISO
- 1989: HTML, basé sur SGML. Plusieurs entreprises (microsoft, netscape, ... ) interprètent le standard de manière différente
- 1996 : XML, eXtensible Markup Language norme pour les documents semistructurés (SGML simplifié)

14 / 52

- 2000 : XHTML, version de HTML suivant les conventions XML
- 2008 : Première proposition pour le nouveau standard, HTML5
- 2014 : Standardisation de HTML 5.0
- 2017 : Standardisation de HTML 5.2

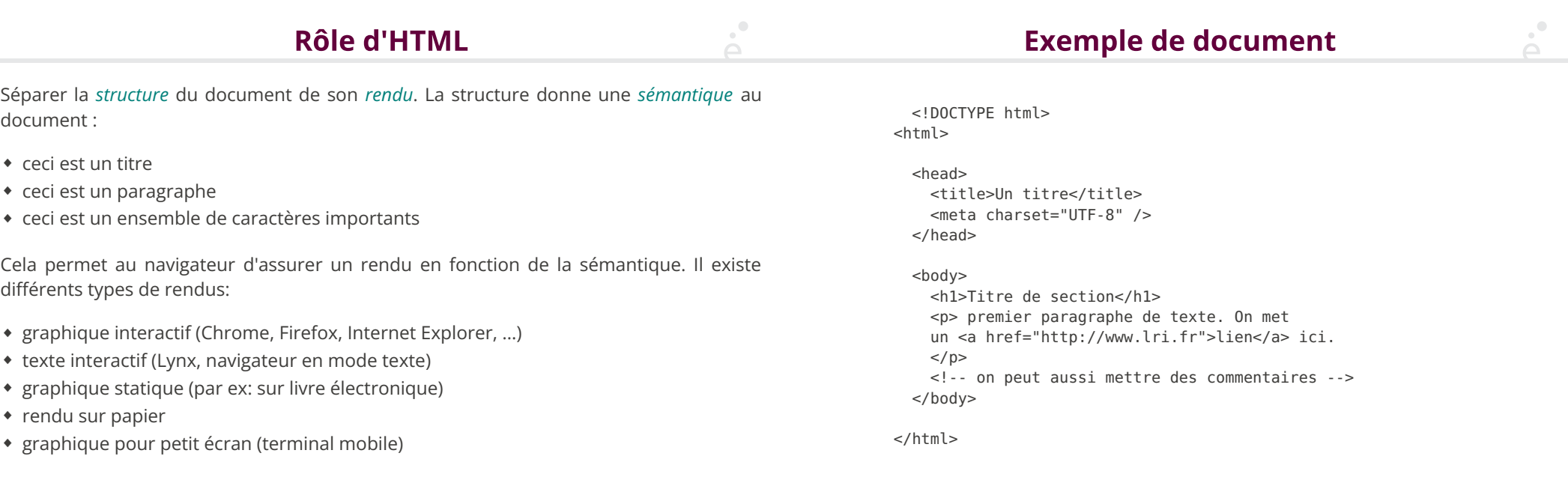

 $\mathcal{A}^{\bullet}$ 

#### **Structure d'un document HTML**

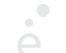

#### **Titres**

Pour être valide un document HTML contient au moins les balises suivantes :

◆ Une balise html qui est la racine (elle englobe toutes les autres balises). La balise html contient deux balises filles: head et body

◆ La balise head représente l'en-tête du document. Elle peut contenir diverses informations (feuilles de styles, titre, encodage de caractères, …). La seule balise obligatoire dans head est le titre (title). C'est le texte qui est affiché dans la barre de fenêtre du navigateur ou dans l'onglet.

◆ la balise body représente le contenu de la page. On y trouve diverses balises (div, p, table, …) qui formatent le contenu de la page

17 / 52

Les balises <h1>, <h2>, <h3>, <h4>, <h5>, <h6>, permettent de créer des titres de section, sous-section , sous-sous-section ,…

# Titre de niveau 1

Titre de niveau 2

Titre de niveau 3

Titre de niveau 4

Titre de niveau 5

#### 18 / 52

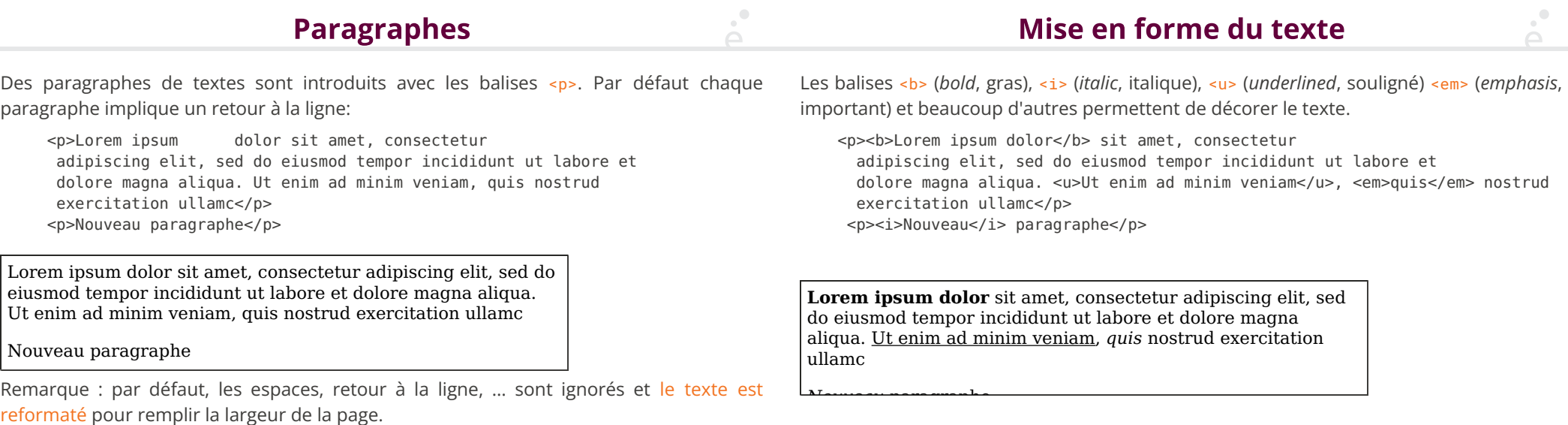

#### **Tableaux**

On peut formater des tables en utilisant :

- ◆ La balise <table> pour délimiter la table
- ◆ La balise <tr> pour délimiter une ligne de la table
- ◆ La balise <th> pour délimiter une tête de colonne
- ◆ La balise <td> pour délimiter une case
- ◆ L'attribut colspan permet de fusionner des colones

#### <table>

 <tr> <th>Nom</th> <th>Prénom</th> <th>Note 1</th> <th>Note 2</th></tr>  $<$ tr>  $<$ td>Foo</td>  $<$ td>Bar</td>  $<$ td>  $15$ </td>  $<$ td>12</td>  $<$ /tr> <tr> <td>Doe </td> <td>Jonh</td> <td colspan="2">Absent</td></tr> </table>

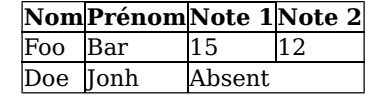

Les espaces et retours à la ligne ne sont là que pour rendre le code lisible !

21 / 52

# **Liens hyper-texte**

On peut faire référence à une autre ressource en utilisant un lien hyper-texte (balise  $\langle a \rangle$ > et son attribut href). La cible du lien peut être absolue (une URL complète avec le protocole, par exemple https://www.lri.fr) ou relative (par exemple foo.html). Si l'URL est relative, le chemin est substitué à la dernière composante de l'URL de la page courante. Si l'URL commence par un # elle référence, l'attribut id d'un élément de la page:

 <a href="https://www.lri.fr">Le LRI</a> <a href="../../../index.html">Un lien</a> <a href="#foo">On va vers le titre</a>

 … <h1 id="foo">Le titre</h1>

Le LRI Un lien On va vers le titre …

**Listes** 

On peut créer des listes énumérées (avec <ol>, ordered list) ou non énumérées (avec

<ul>, unordered list). Chaque ligne est limitée par une balise <li> ( list item)

 $\langle 11 \rangle$  <li> Un élément </li> <li> <ol> <li> Un autre élément </li> <li> <ol> <li> Un sous-élément</li> <li> Un autre sous-élément</li>  $<$ / $0$ l>  $\langle$ /li $>$  $\langle$ / $\cap$ ]  $>$  <li>Le dernier</li>  $\langle$ /ul>

• Un élément

• 1. Un autre élément

2. 1. Un sous-élément 2. Un autre sousélément

22 / 52

# Remarques générales

◆ On n'a normalement pas le droit de mettre n'importe quel élément n'importe où (i.e. pas de <li> tout seul)

◆ Il existe une spéci�cation précise de HTML 5 (plusieurs dizaines de pages uniquement pour les balises)

◆ Il existe aussi des validateurs, il faut les utiliser le plus possible

◆ De manière générale, les espaces sont ignorés, on prendra donc bien soit de les utiliser judicieusement pour rendre le code de la page lisible

◆ Tous les éléments ont un style (moche) par défaut. On verra comment modi�er ce style grâce à des propriétés CSS.

1 Présentation du cours ✓ 2 Le système Unix√ 3 Le système Unix (2) ✓ 4 Python (1) : expressions, types de bases, if/else ✓ 5 Python (2) : boucles, tableaux, exceptions ✓ 6 Python (3) : Textes, chaînes de caractères, entrées/sorties ✓ 7 Python (4) : Fonctions ✓ 8 Python (5) : Concepts avancés √ 9 Applications (1) : Introduction aux réseaux √ 10 Applications (2) : HTTP/HTML/CSS 10.1 Fonctionnement du Web ✓ 10.2 HTML, le format des documents ✓ 10.3 CSS 10.4 Propriétés 10.5 Sélectionneurs et application en cascade  $\mathcal{O}$ L'attribut style <html>

<a href="http://www.lri.fr" style="color:red">Un lien</a>

Apperçu:

Un lien

Inconvénients :

- ◆ il faut copier l'attribut style pour tous les liens de la page
- ◆ modi�cation de tous les éléments di�ciles

CSS : Langage permettant de décrire le style graphique d'une page HTML

On peut appliquer un style CSS :

- ◆ À un élément en utilisant l'attribut style
- ◆ À une page en utilisant l'élément <style>...</style> dans l'en-tête du document (dans la balise <head>...</head>).

◆ À un ensemble de pages en référençant un fichier de style dans chacune des pages

26 / 52

 <head> <title>…</title> <style> a { color: red; } </style> </head> <body> <a href="…">Lien 1</a> <a href="…">Lien 2</a> </body> </html> Apperçu : L'élément style

Lien 1 Lien 2

Inconvénient : local à une page

### Fichier .css séparé

**Syntaxe** 

Fichier style.css:

a { color: red; }

Fichier test.html:

<html> <head> … <link href="style.css" type="text/css" rel="stylesheet" /> </head> …

</html>

Modifications & déploiement aisés

#### Une *propriété* CSS est définie en utilisant la syntaxe:

nom\_prop : val\_prop ;

30 / 52

◆ Si on utilise l'attribut style d'un élément:

<a href="…" style="color:red;border-style:solid;border:1pt;">Lien 1</a>

- ◆ Si on utilise un �chier .css ou une feuille de style:
- a { color : red; border-style: solid; border: 1pt; }

29 / 52

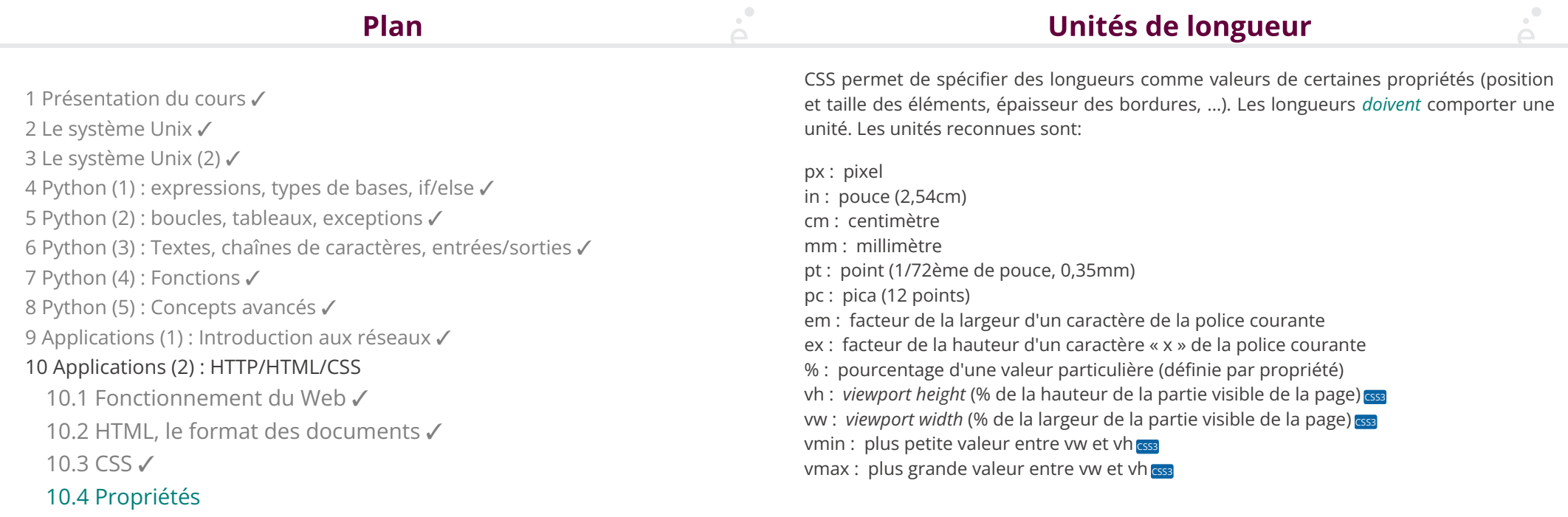

 $\mathcal{A}^{\bullet}$ 

À

10.5 Sélectionneurs et application en cascade

## **Boîte**

Chaque élément de la page HTML possède une boîte rectangulaire qui délimite le contenu de l'élément:

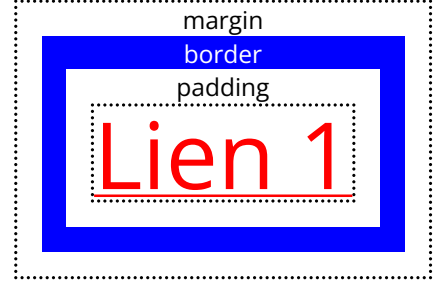

La zone entre le contenu et la bordure s'appelle le *padding* (« remplissage »). La zone autour de la bordure s'appelle *margin* (« marge »).

On peut spéci�er jusqu'à 4 valeurs:

- ◆ 1 valeur: toutes les dimensions égales à cette valeur
- ◆ 2 valeurs: haut et bas égal à la première valeur, gauche et droite égale à la deuxième
- ◆ 3 valeurs: haut à la première valeur, gauche et droite égale à la deuxième, bas égal à la troisième
- ◆ 4 valeurs: haut, droit, bas, gauche

 span { padding:10pt 20pt 5pt 0pt; margin:10pt 5pt; border-width:3pt; border-color:red blue green; border-style:solid dotted; } Du  $it$ exte  $\vdots$  dans une boite

33 / 52

#### Calcul de la taille d'une boîte

L'attribut CSS box-sizing permet de spécifier le mode de calcul de la taille d'une boîte. Deux valeurs sont possible :

content-box

(valeur par défaut) signi�e que la taille d'une boîte (telle que donnée par width ou height) est uniquement celle de son contenu.

border-box

signi�e que la taille d'une boîte (telle que donnée par width ou height) est uniquement celle de son contenu, de l'ajustement et des bordures.

la marge n'est jamais prise en compte dans le calcul de la taille.

Exemple : border: 2px; padding: 10px; width: 100px;

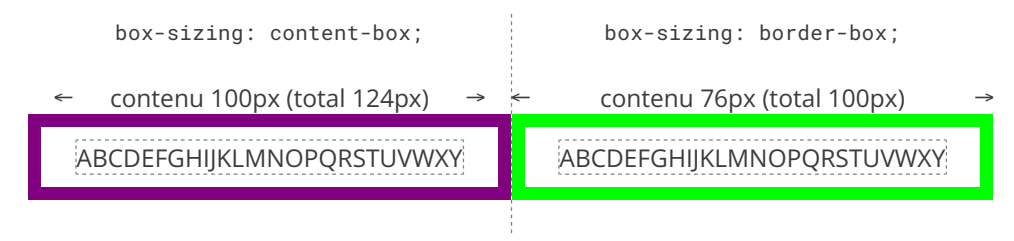

34 / 52

# **Modes d'affichage**

La propriété display contrôle le mode d'affichage d'un élément:

none : l'élément n'est pas dessiné et n'occupe pas d'espace

inline : l'élément est placé sur la ligne courante, dans le flot de texte. La taille du contenu (avec les marges, ajustements et bordures) dicte la taille de la boîte, height et width sont ignorés ( <i>, <b>, <span>, <em>, … sont *inline* par défaut).

block : l'élément est placé seul sur sa ligne. La taille est calculée automatiquement mais inline-block : positionné comme *inline* mais la taille peut être modifiée comme pour *block* peut être modifiée par width et height ( <div>, <h1>, <p>, ... sont block par défaut)

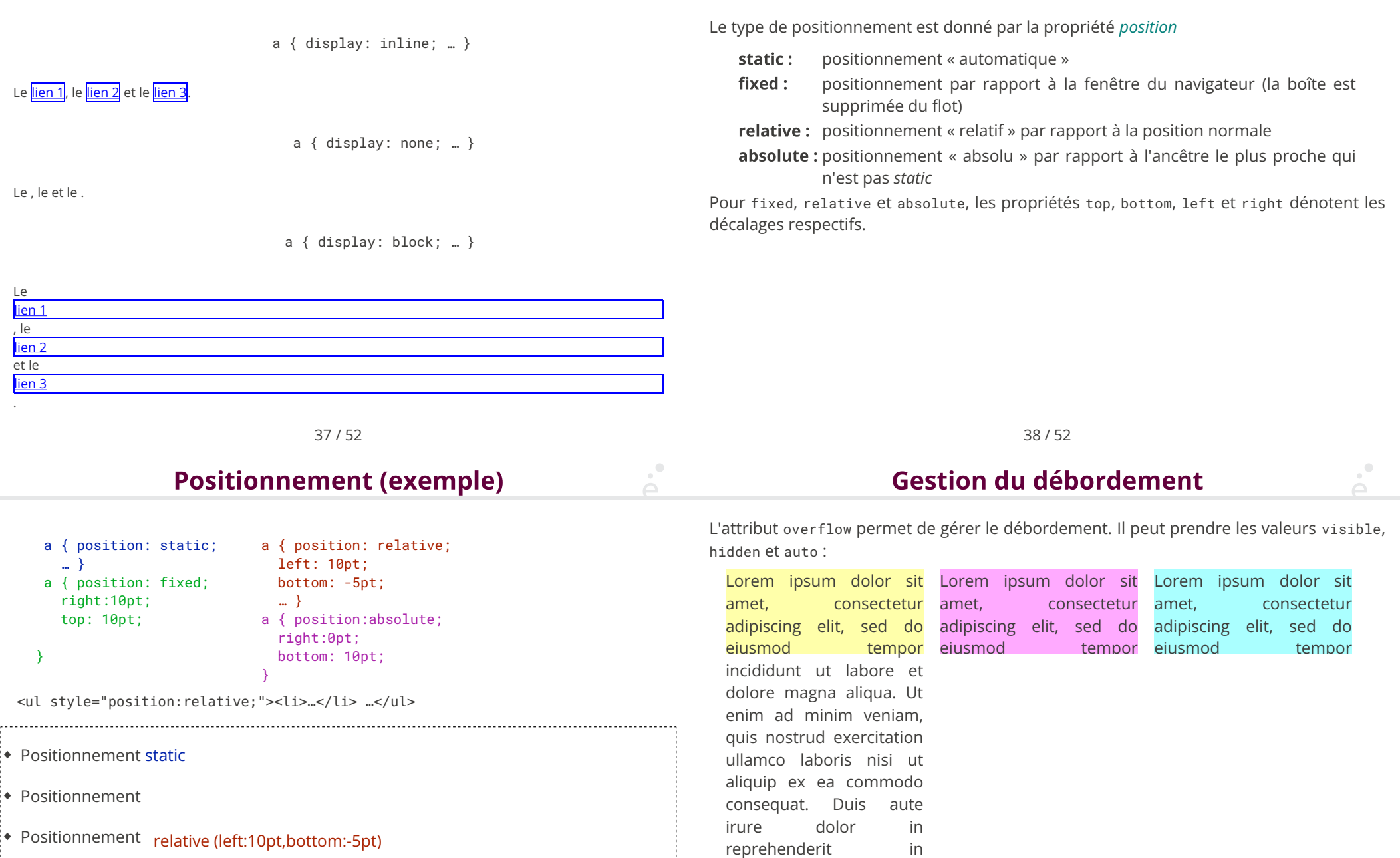

voluptate velit esse cillum dolore eu fugiat nulla pariatur. Excepteur sint

◆ Positionnement

absolute (right:10pt,bottom:10pt)

39 / 52

## **Couleurs**

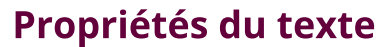

Les couleurs peuvent être données:

- ◆ par nom symbolique: red, blue, purple, …
- ◆ en hexadécimal: #xxyyzz, avec 00 ≤ xx,yy,zz ≤ ff
- ◆ en décimal:  $rgb(x, y, z)$ , avec  $0 \le x, y, z \le 255$
- ◆ en décimal avec transparence: rgba(x, y, z, a), avec 0 ≤ x,y,z ≤ 255 et 0 ≤ a ≤ 1

#### CSS3

On peut définir la couleur de fond d'une boîte avec la propriété background et la couleur du texte avec la propriété color

Certaines propriétés permettent d'alterer le rendu du texte d'un élément

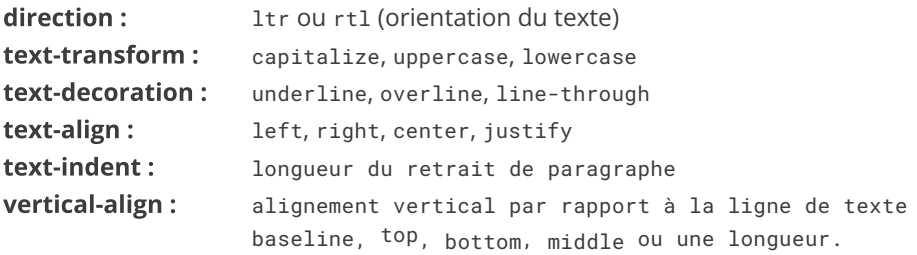

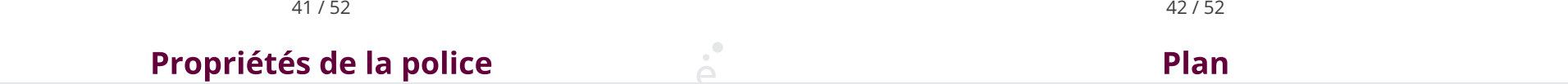

 $\mathbf{p}^{\bullet}$ 

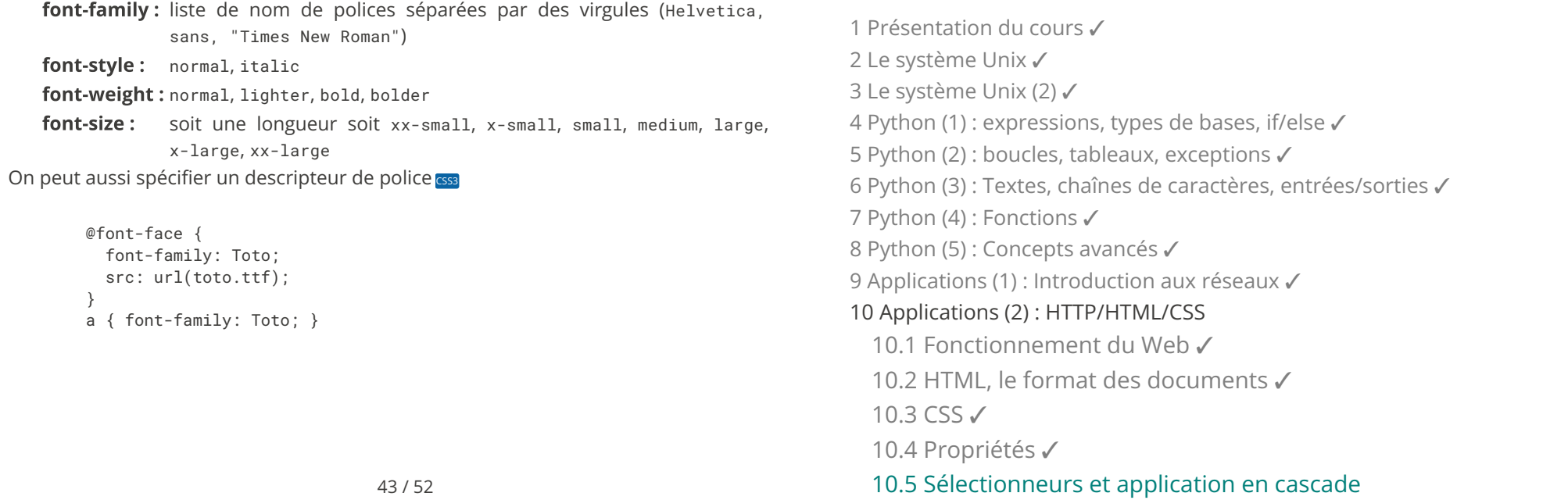

#### **Sélectionneurs**

On peut sélectionner finement les éléments auxquels un style s'applique :

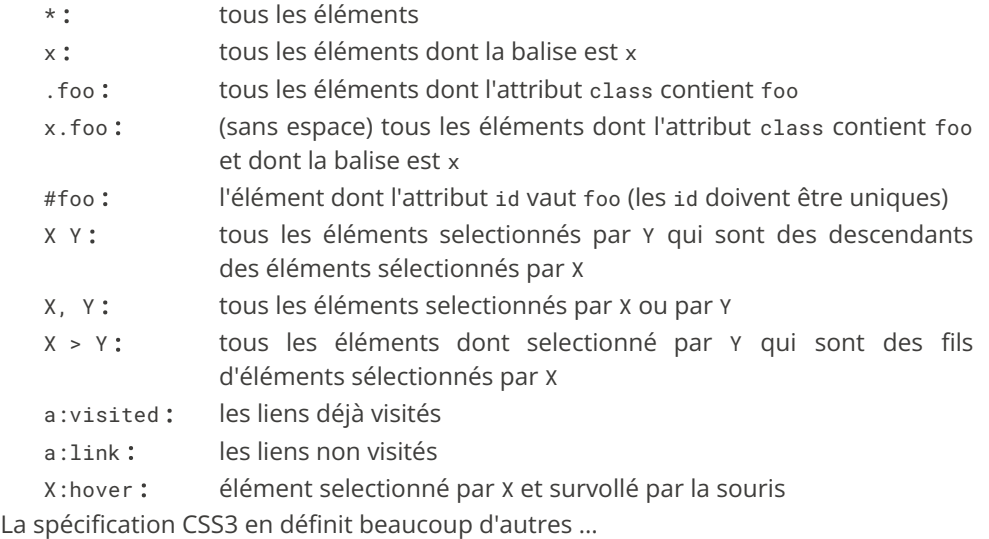

45 / 52

#### **Composition de sélectionneurs**

Les sélectionneurs CSS peuvent être composés a�n de créer des chemins de sélection :

- div li a  $\{ \dots \}$  /\* tous les a descendants d'un li descendants d'un div \*/
- #id100 > p .foo { ... } /\* tous les éléments de class foo se trouvant à n'importe quelle profondeur sous un p lui-même étant un sous-élément direct de l'élément d'id id100 \*/
- p.bar { … } /\* toutes les balises p qui ont la classe bar \*/
- p .bar { … } /\* toutes la balises ayant la classe bar placées sous une balise p (attention à l'espace !) \*/
- a, li \* /\* tous les a ou tous les éléments placés sous un li \*/

On veut souvent pouvoir appliquer un style à un unique élément d'une page, ou a un groupe d'éléments bien défini. On utilise pour celà l'attribut id de l'élément ou l'attribut class commun à plusieurs éléments:

Fichier CSS:

————————————————————————— #toto123 { background:red; } .bluetext { color: blue; } .border { border: 1pt solid green; }

Fichier HTML

#### ————————————————————————— <html>

 <head> ... </head> <body>

 <div class="bluetext"> AAA </div> <div id="toto123" class="border"> BBB </div> <div class="border bluetext"> CCC </div> </body> </html>

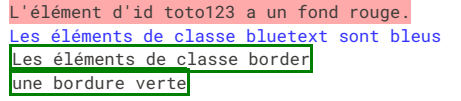

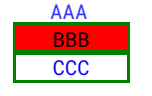

#### 46 / 52

**Cascade ? (priorités)** 

Que se passe-t-il quand un éléments est sélectionnés par plusieurs sélectionneurs ?

- ◆ Les propriétés présentent exclusivement dans l'un ou l'autre sont appliquées
- ◆ Pour les propriétés présentes dans plusieurs sélectionneurs (ex: color:blue; et color:red;) :
- 1. Les propriétés des attributs style ont une priorité plus forte que celles de l'élément <style > de l'en-tête, qui a lui même une priorité plus forte que les feuilles de styles .css référencées.
- 2. On prend ensuite pour chaque règle le triplet :

(nombre d'id (#foo), nombre de classes (.bar), nombre de balises) On sélectionne les règles ayant la plus forte valeur, comparé composantes par composantes (ordre lexicographique). S'il reste plusieurs règles possibles, on prend la dernière déclaration dans l'ordre du fichier.

### **Exemple de sélectionneurs ambigus**

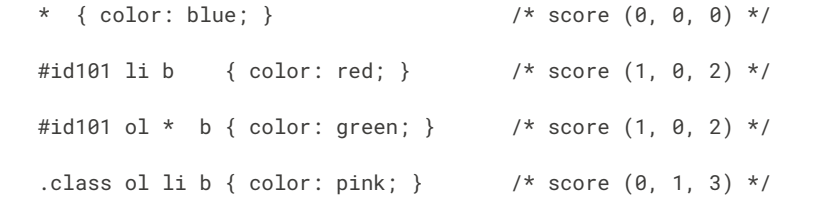

Le score le plus élevé est (1, 0, 2). Il y a deux sélectionneurs qui ont ce score, on choisit le dernier dans l'ordre du �chier donc le texte des éléments sélectionnés sera vert.

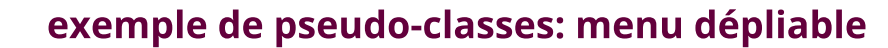

 <ul class="menu"> <li>Entrée 1 <ul class="sous-menu"> <li>Sous-entrée 1.1 </li> <li>Sous-entrée 1.2 </li> <li>Sous-entrée 1.3 </li>  $\langle u \rangle$  $\langle$ li> <li>Entrée 2 <ul class="sous-menu"> <li>Sous-entrée 2.1 </li> <li>Sous-entrée 2.2 </li> <li>Sous-entrée 2.3 </li>  $\langle u \rangle$  $\langle$ li>  $\langle u \rangle$ 

49 / 52

# **Analyse**

 $\sum_{i=1}^{n}$ 

Pour que le ménu soit « dépliable » lors du survol de la souris, on souhaite que :

◆ Par défaut, les éléments de sous-menu soient cachés (display : none)

◆ Les éléments se trouvant sous un élément survolé (hover) soient visibles (display : block)

#### 50 / 52

# exemple : menu dépliable (démo) Entrée 1 Entrée 2